# Backup e ripristino dei dati su CMX 10.5 e versioni successive I

# Sommario

Introduzione **Prerequisiti Requisiti** Componenti usati Processo di backup Creazione del bundle di backup Eseguire il backup di un'installazione di alta disponibilità Spostamento del bundle da CMX a un computer diverso Eliminazione dell'archivio di backup da CMX Ripristino del backup Ulteriori informazioni Limitazioni del processo di backup e ripristino Differenza tra backup e snapshot della macchina virtuale

# Introduzione

Questo documento descrive come eseguire il backup e ripristinare i dati della configurazione e del client su un Cisco CMX 10.5 e versioni successive

# **Prerequisiti**

## **Requisiti**

Ènecessaria una conoscenza generale di CMX.

## Componenti usati

Tutti i test sono stati eseguiti su un CMX 10.6.0-177 in esecuzione su un accessorio MSE 3375, MacOS 10.4 e Windows 10 ottobre 2018.

Ciò include CMX installato su un accessorio fisico 3365/3375 e su una macchina virtuale. È possibile eseguire il backup di questi componenti di CMX:

- Database: memorizza i dati di configurazione, ad esempio mappe, controller, posizione e dati di analisi aggregati
- Cache Memorizza le visite ripetute di analisi
- Cassandra Memorizza i dati di cronologia della posizione e le visite non elaborate di analisi
- Influxdb Memorizza i dati delle metriche per i sistemi (non inclusi per impostazione predefinita)
- Console Memorizza le configurazioni Console
- Mappe base Memorizza le immagini della base per la visualizzazione dell'interfaccia utente
- Licenze Memorizza le informazioni sulle licenze Cisco CMX
- Configurazione Memorizza i dati di configurazione CMX
- Connectimages Archivia immagini sul portale Connect Captive
- Conf Memorizza la configurazione del nodo

Le informazioni discusse in questo documento fanno riferimento a dispositivi usati in uno specifico ambiente di emulazione. Su tutti i dispositivi menzionati nel documento la configurazione è stata ripristinata ai valori predefiniti. Se la rete è operativa, valutare attentamente eventuali conseguenze derivanti dall'uso dei comandi.

## Processo di backup

### Creazione del bundle di backup

Il backup di CMX, indipendentemente dalla posizione in cui è installato, può essere eseguito utilizzando un comando cmxos backup. Per impostazione predefinita, il backup include database, cache, cassandra, floormap, licenze, installazione, connectimages e configurazione. Aggiungete il parametro —all per includere anche i dati Influxdb. Per impostazione predefinita, il processo di backup arresta i servizi CMX durante l'esecuzione. Aggiungere il parametro —online per eseguire il backup senza arrestare i servizi CMX. Viene richiesto di immettere la directory in cui salvare l'archivio di backup tar.gz. La directory deve disporre delle autorizzazioni di lettura, scrittura ed esecuzione. Si consiglia di utilizzare la directory /tmp predefinita.

Su un CMX appena installato, il processo di backup richiede circa 30 secondi. Su un CMX completamente caricato e utilizzato, la creazione del bundle di backup può richiedere fino a un'ora.

Abilitare i messaggi keepalive nel client SSH in modo che non si verifichi un timeout della sessione durante la creazione del backup. In PuTTY, è possibile eseguire questa operazione nella scheda "Connessione":

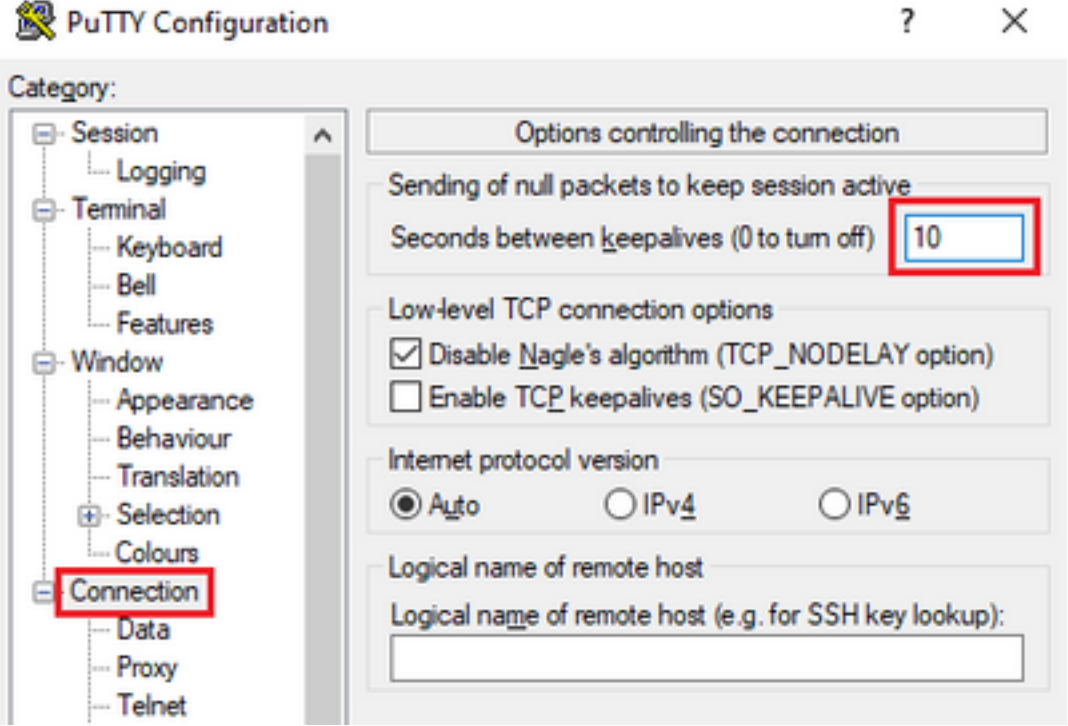

```
[cmxadmin@mse33752 ~]$ cmxos backup --online --all
Please enter the path for backup file [/tmp]:
backup name: cmx_backup_mse33752_2019_04_28_22_39
backup dir: /tmp/cmx_backup_mse33752_2019_04_28_22_39
tar file: /tmp/cmx_backup_mse33752_2019_04_28_22_39.tar.gz
running: sudo -u cmx /opt/cmx/bin/cmxctl version
----------------------------------------------------------------------
Build Version : 10.6.0-331
Build Time : 2019-01-24 13:27:35.937025
----------------------------------------------------------------------
Image Version : 10.6.0-177
----------------------------------------------------------------------
Preparing backup of following services: ['database', 'cache', 'cassandra', 'influxdb',
'floormaps', 'licenses', 'setup', 'connectimages', 'conf']
[22:39:56] Preparing for backup...
Preparing for backup...
Database size 51226723
Cache size 7794
Cassandra size 67462961
Floormaps size 1014394
Licenses size 6
Setup size 1912
Connectimages size 6
running: sudo -u cmx /opt/cmx/bin/cmxctl dump
running locally
Dumping configuration information...
[localhost] Executing task 'dump_config_only'
Done.
.
.
.
.
.
.
.
copy snapshot took 0.804718971252 seconds Backup Cassandra DB took: 8.50579595566 seconds
[22:40:07] Backup InfluxDb... Backup InfluxDb... Backup Influx DB took: 0.0411479473114 seconds
[22:40:07] Backup Floormaps... Backup Floormaps... Backup floor maps took: 0.055881023407
seconds [22:40:07] Backup licenses... Backup licenses... Backup licenses took: 0.000136137008667
seconds [22:40:07] Backup setup... Backup setup... Backup setup took: 0.00061297416687 seconds
[22:40:07] Backup connect images... Backup connect images... Backup connect images took:
0.000127077102661 seconds [22:40:07] Backup node configuration... Backup node configuration...
running: sudo -u cmx /opt/cmx/bin/cmxctl dump running locally Dumping configuration
information... [localhost] Executing task 'dump_config_only' Done. Backup configuration took:
0.383893013 seconds [22:40:07] Creating tar file.. Creating tar file.. running: tar -chf
/tmp/cmx_backup_mse33752_2019_04_28_22_39.tar.gz --use-compress-program=pigz -C /tmp
cmx_backup_mse33752_2019_04_28_22_39 running: chmod a+rw
/tmp/cmx_backup_mse33752_2019_04_28_22_39.tar.gz running: chown cmxadmin:cmxadmin
/tmp/cmx_backup_mse33752_2019_04_28_22_39.tar.gz Post backup took: 0.17880988121 seconds Done
Backup. Created backup file /tmp/cmx_backup_mse33752_2019_04_28_22_39.tar.gz [22:40:07] Done
Backup. Created backup file /tmp/cmx_backup_mse33752_2019_04_28_22_39.tar.gz running:
/opt/apache-cassandra-3.9/bin/nodetool --ssl -h cassandra.service.consul -p 7199 clearsnapshot
Requested clearing snapshot(s) for [all keyspaces]
```
Al termine dell'output, viene specificato il nome dell'archivio di backup:

[22:40:07] Done Backup. Created backup file /tmp/cmx\_backup\_mse33752\_2019\_04\_28\_22\_39.tar.gz

#### Eseguire il backup di un'installazione di alta disponibilità

Se l'opzione Alta disponibilità è attiva e in esecuzione, poiché tutti i database sono sincronizzati tra il database primario e quello secondario, è sufficiente eseguire il backup dal CMX primario per salvare tutti i dati del client. È sufficiente eseguire il comando cmxos backup —all —online e trasferire i file dal server principale.

Se l'elevata disponibilità non è attualmente stabilita tra il server principale e quello secondario, determinare innanzitutto quali dati CMX sono stati completati e più recenti e creare un backup.

Nota: se è stata impostata la disponibilità elevata, il backup in linea è supportato solo sul server principale. Se l'opzione Alta disponibilità è disabilitata, i backup online e offline sono supportati sia sul server principale che su quello secondario.

### Spostamento del bundle da CMX a un computer diverso

Se accade qualcosa al disco rigido del CMX o i file si danneggiano durante il processo di aggiornamento, i file di backup salvati sul CMX potrebbero andare persi. Si consiglia di spostare i dati da CMX a un altro computer utilizzando il protocollo SCP (Secure Copy Protocol). Di seguito potete trovare esempi su come farlo su Windows, MacOS e Linux PC:

### Windows:

Il modo più semplice per eseguire questa operazione in Windows è tramite il programma [WinSCP](https://winscp.net/eng/index.php). Dopo l'installazione, immettere l'indirizzo IP e le credenziali dell'utente cmxadmin e stabilire la connessione SCP. Passare alla cartella in cui è stato salvato il backup, individuare il file di backup e trascinarlo nella posizione desiderata sul computer locale (finestra a sinistra).

Importante: a causa delle restrizioni di accesso alla directory principale in CMX 10.6.x, non è presente il comando cd utilizzato da WinSCP per spostarsi nelle directory. In questo caso, non è possibile utilizzare WinSCP. Contattare Cisco TAC per ottenere l'accesso alla patch radice o trovare un'utilità SCP alternativa.

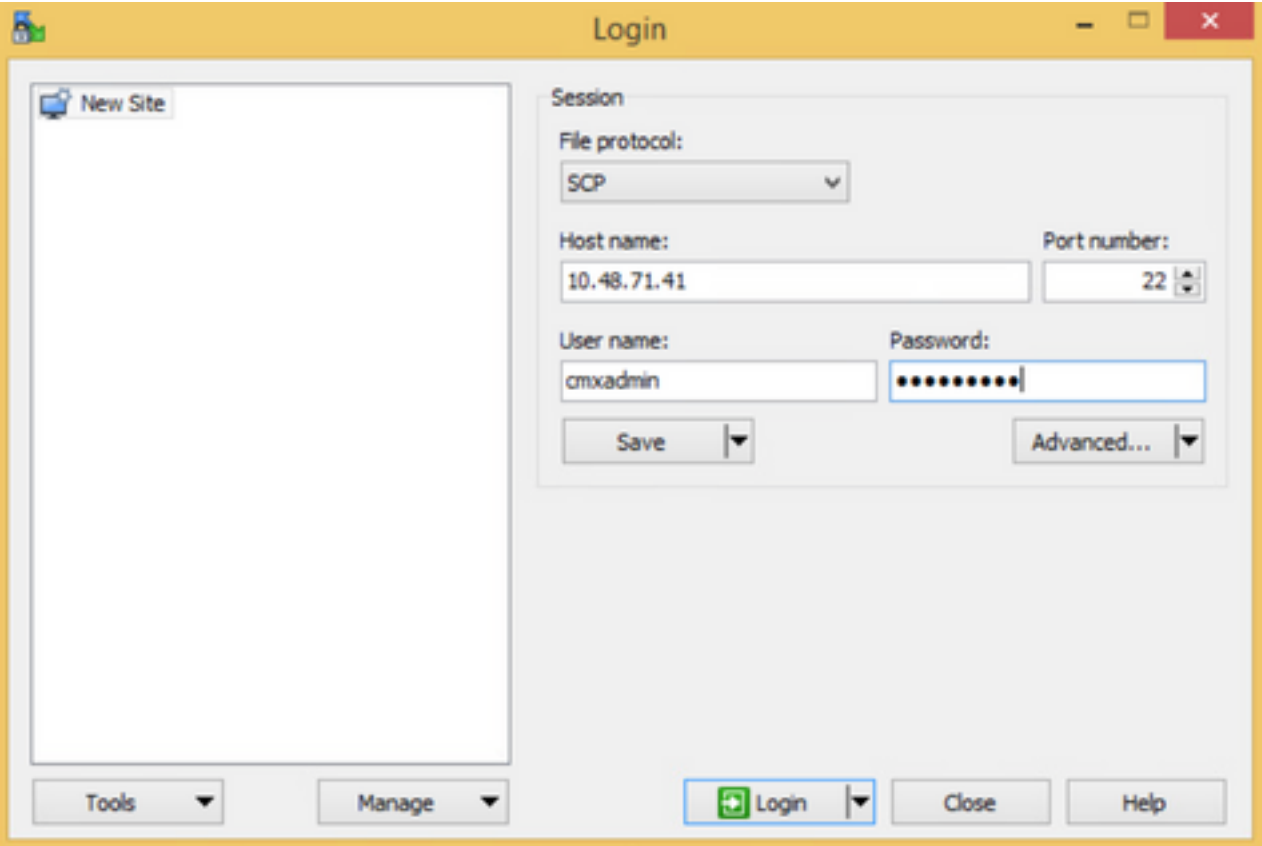

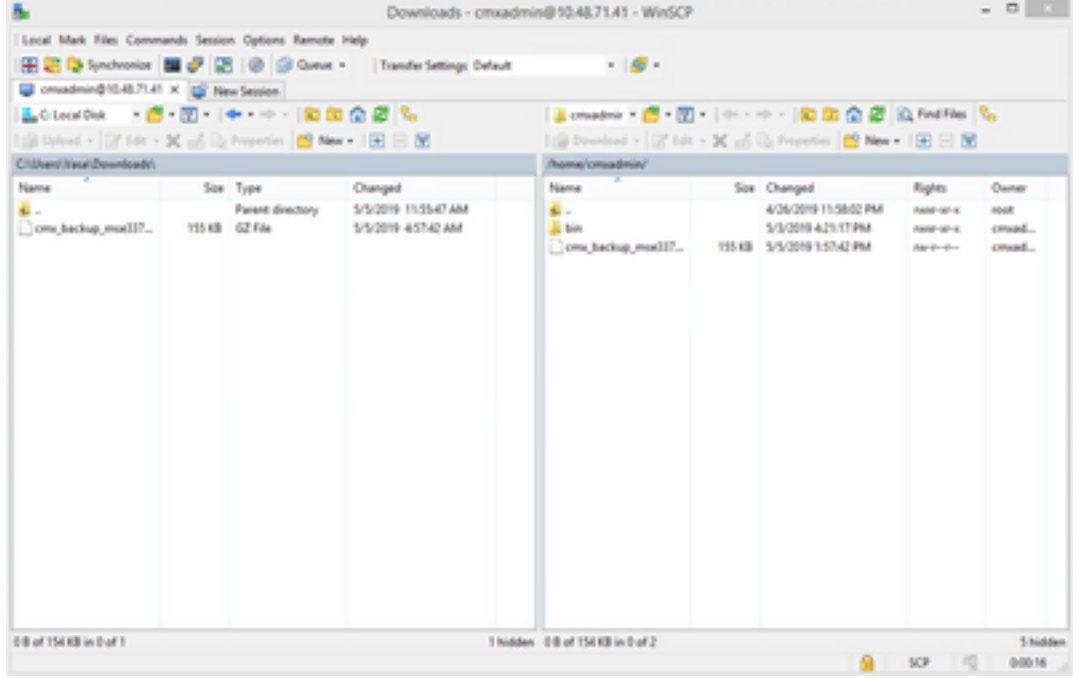

### MacOS e Linux:

MacOS e la maggior parte delle distribuzioni Linux vengono forniti con un client SCP nativo. I file possono essere spostati con un semplice comando del terminale:

scp cmxadmin@<cmx\_ip\_address>:/<file\_path\_and\_name\_on\_cmx> <file\_path\_and\_name\_on\_local\_machine> Esempio:

**/Users/vaperovi/cmx\_backup\_mse33752\_2019\_04\_28\_19\_38.tar.gz** cmxadmin@10.48.71.41's password: cmx\_backup\_mse33752\_2019\_04\_28\_19\_38.tar.gz 100% 186KB 1.4MB/s 00:00

In CMX viene richiesto di immettere le credenziali dell'utente cmxadmin, dopo di che i dati vengono trasferiti nella posizione specificata nel computer locale.

Nota: poiché CMX 10.5 e versioni successive è in esecuzione su CentOS 7, questo comando può essere utilizzato per spostare i dati da un CMX a uno appena installato. Poiché un controller wireless può essere sincronizzato solo con un CMX alla volta, accertarsi di arrestare il CMX da cui viene scaricato il bundle di backup.

### Eliminazione dell'archivio di backup da CMX

In CMX versione 10.5.x, i file possono essere eliminati accedendo come utente root tramite il comando su, passando alla directory /tmp in cui sono stati salvati i file di backup ed eliminandola tramite il comando rm -f:

```
[cmxadmin@mse33752 ~]$ su
Password:
[root@mse33752 cmxadmin]#
[root@mse33752 cmxadmin]# cd /tmp
[root@mse33752 tmp]# rm -f cmx_backup_mse33752_2019_04_28_19_38.tar.gz
```
A partire dalla versione 10.6.0, l'accesso alla directory principale è stato limitato. Senza una patch speciale che può essere fornita solo da Cisco TAC, non è possibile eliminare i file come su 10.5. È possibile liberare spazio utilizzando il comando cmxos clean normal —delete:

```
[cmxadmin@mse33752 ~]$ cmxos clean normal --delete
Are you sure you wish to remove files? [y/N]: y
Removing files in: /opt/cmx/var/log
Remove: /opt/cmx/var/log/entropy.err
Remove: /opt/cmx/var/log/backup.log.2
Remove: /opt/cmx/var/log/techsupport/cmx_tech_support_2019-04-28.log
Removing files in: /opt/influxdb/shared
Removing files in: /tmp
```
Importante: se lo spazio non è ancora sufficiente per eseguire il backup dopo l'esecuzione di cmxos clean normal —delete, è necessario contattare Cisco TAC per accedere alla directory principale e rimuovere i file che occupano spazio.

### Ripristino del backup

Se si desidera ripristinare il backup, trasferire il file di backup dal computer remoto a CMX. In Windows, è sufficiente trascinare e rilasciare i file utilizzando WinSCP. Su MacOS e Linux, utilizzare questo comando:

\$ scp <file\_path\_and\_name\_on\_local\_machine> cmxadmin@<cmx\_ip\_address>:/tmp Esempio:

Importante: il ripristino dei dati Cisco CMX deve essere eseguito da un dispositivo che abbia la stessa ora locale. In caso contrario, non sarà possibile accedere correttamente ai dati di analisi. Inoltre, i dati restituiscono errori o valori pari a zero nei report.

Per ripristinare i dati, CMX deve disporre di spazio libero su disco pari a 4 volte le dimensioni del bundle di backup. Se lo spazio disponibile non è sufficiente, è possibile provare ad aumentare lo spazio della macchina virtuale oppure eseguire il comando cmxos clean normal —delete. Il processo di ripristino può essere avviato utilizzando il comando cmxos restore. Aggiungendo il parametro -i, è possibile eseguire il backup solo di alcuni elementi (database, cache, cassandra, floormap, licenze, setup, conf). Consigliato per l'esecuzione di backup completi.

Il processo di ripristino richiede l'arresto di tutti i servizi. Assicurati di preparare una finestra di manutenzione abbastanza grande per questo processo perché può richiedere oltre un'ora.

[cmxadmin@mse33752 ~]\$ cmxos restore Please enter the backup file path: /tmp/cmx\_backup\_mse33752\_2019\_04\_28\_22\_39.tar.qz Please enter the path for untar backup file [/tmp]: Stopping monit (via systemctl): [ OK ] [23:49:19] Preparing for restore... Restore size 30383753 Available disk space in /tmp is 1812541169664 Available disk space is 1817753817088 [23:49:19] Untarring backup file... Backing up existing licenses on the system... Successfully saved existing licenses Stopping all services... Pre restore took: 41.672647953 seconds [23:50:00] Restoring Database... Created temporary database temp\_mse Running command /usr/bin/sudo -u postgres pg\_restore -j 8 -d temp\_mse -Fc /tmp/cmx\_backup\_mse33752\_2019\_04\_28\_22\_39/postgres/mse.dump Restored temporary database temp\_mse Dropping database mse Renaming database temp\_mse to mse Restarting database... Starting database... Restore database took: 10.2765719891 seconds [23:50:11] Restoring Cache... Stopping cache\_6378... Restarting cache\_6378... Stopping cache\_6379... Restarting cache\_6379... Stopping cache\_6385... Restarting cache\_6385... Stopping cache\_6380... Restarting cache\_6380... Stopping cache\_6381... Restarting cache\_6381... Stopping cache\_6382... Restarting cache\_6382... Stopping cache\_6383... Restarting cache\_6383... Stopping cache\_6384... Restarting cache\_6384...

Restore Cache took: 61.1865711212 seconds [23:51:12] Restoring Cassandra... Stopping Cassandra... Starting Cassandra after wipe... starting cassandra Creating empty cassandra schemas Stopping Cassandra... Starting Cassandra after restore ... starting cassandra Restore Cassandra took: 117.123826981 seconds [23:53:09] Restoring floormaps... Restore floor maps took: 0.0736980438232 seconds [23:53:09] Restoring licenses... Restore licenses took: 0.000176906585693 seconds [23:53:09] Restoring setup... Restore setup took: 0.00758194923401 seconds [23:53:09] Restoring connect images... Restore connect images took: 0.000188827514648 seconds [23:53:09] Running Post Restore Tasks... [23:53:09] Migrating Schemas... [23:53:10] Migrating Cassandra Schemas... stopping cassandra Local licenses wont be retained. Running full vacuum command on postgres Performing cleanup of redis cache 6378 and 6383 to evict bloom filter stale entries. Performing cleanup of redis cache 6378 to evict stale records by qlesspyworker. Update CMX default certificate Post restore took: 61.7358779907 seconds [23:54:11] Starting all services... [23:56:04] Done Starting monit (via systemctl):  $[OK]$ 

## Ulteriori informazioni

## Limitazioni del processo di backup e ripristino

- $\bullet$  I backup da CMX 10.3 o versione precedente non possono essere importati in CMX 10.5.x e versione successiva. I backup da 10.5.x possono essere importati in CMX 10.6.x
- Per garantire la conformità con GDPR, è necessario eseguire il backup di database, mappe di base, licenze e componenti di configurazione
- Verificare che la porta 22 non sia bloccata tra CMX e il computer utilizzato per accedervi
- Se si ripristinano i backup da un tipo diverso di distribuzione CMX, fare riferimento alla tabella per verificare se sono compatibili:

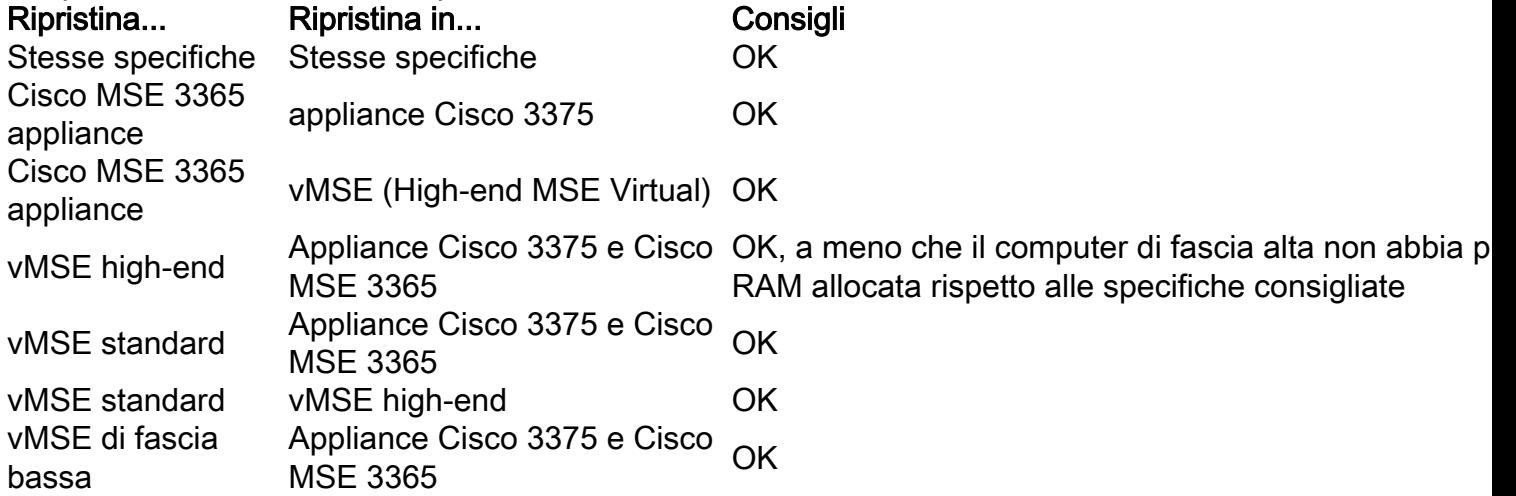

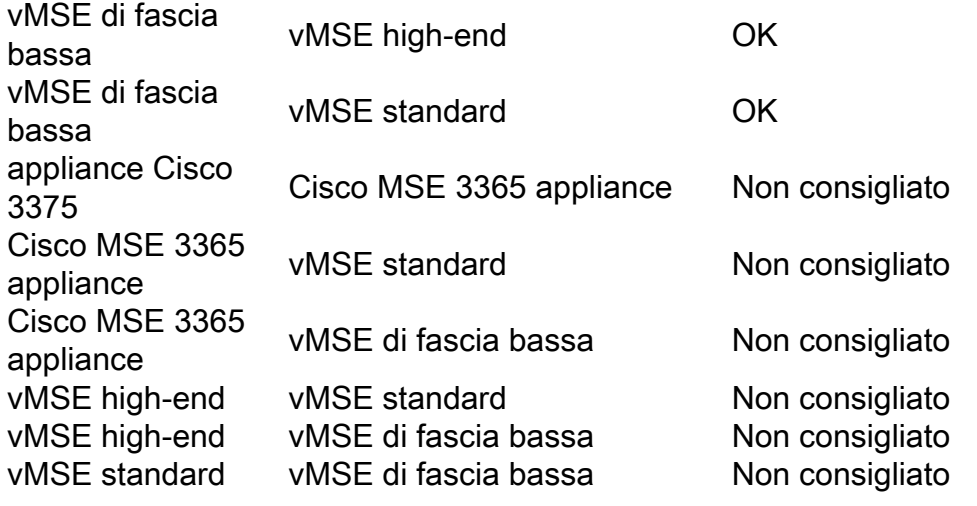

### **Differenza tra backup e snapshot della macchina virtuale**

Gli snapshot della macchina virtuale non possono essere considerati uno strumento di backup in quanto non consentono di preservare l'integrità del file VMDK utilizzato dalla macchina virtuale per l'archiviazione dei dati.

Le istantanee funzionano "congelando" il file di archiviazione VMDK originale e creando ulteriori file di istantanee che acquisiscono le modifiche apportate al file VMDK originale (la cosiddetta catena di dischi). In questo modo lo stato del file del disco può essere mantenuto in tempo e ripristinato, se necessario, dopo aver apportato alcune modifiche.

Pertanto, se il file VMDK originale (padre) viene perso o è danneggiato in qualche modo, i dati dello snapshot non possono essere utilizzati per ripristinarne lo stato precedente e i dati archiviati vengono effettivamente persi.

Le best practice VMware per l'utilizzo di snapshot nell'ambiente vSphere indicano quanto segue:

- **Non utilizzare snapshot come backup** (motivi indicati)
- VMware consiglia di non utilizzare una singola istantanea per più di 72 ore (le dimensioni del file della istantanea continuano a crescere se conservato per un periodo più lungo). Ciò può causare l'esaurimento dello spazio disponibile nel percorso di archiviazione delle copie istantanee e influire sulle prestazioni del sistema.
- In una catena sono supportati al massimo 32 snapshot. Tuttavia, per ottenere prestazioni migliori, limitate l'uso di sole 2-3 istantanee.

Per ulteriori informazioni, consultare l'[articolo sulle procedure ottimali per le copie istantanee di](https://kb.vmware.com/s/article/1025279) [VMware.](https://kb.vmware.com/s/article/1025279)

### Informazioni su questa traduzione

Cisco ha tradotto questo documento utilizzando una combinazione di tecnologie automatiche e umane per offrire ai nostri utenti in tutto il mondo contenuti di supporto nella propria lingua. Si noti che anche la migliore traduzione automatica non sarà mai accurata come quella fornita da un traduttore professionista. Cisco Systems, Inc. non si assume alcuna responsabilità per l'accuratezza di queste traduzioni e consiglia di consultare sempre il documento originale in inglese (disponibile al link fornito).